各種ODF解析ソフトウエアの評価

2023年08月19日 HelperTex Office

- 1.概要
- 2. 入力データ
	- 2.1defocus
	- 2.2Vector入力データ
- 3.アルミニウム極点処理
	- 3.1 評価
- 4.各種 ODF 向けデータ作成
- 5.LaboTexによる解析
- 6.TexToolsによる解析
- 7.StandardODFによる解析
- 8.MTEXによる解析
- 9.newODF
- 10.比較

1.概要

各種ODF解析ソフトウエアの解析結果は入力データが同じでも異なります。

以下に、LaboTex, MTEX, TexTools、StandardODF, Vectorに 関し、比較を行ってみます。

2. 入力データ

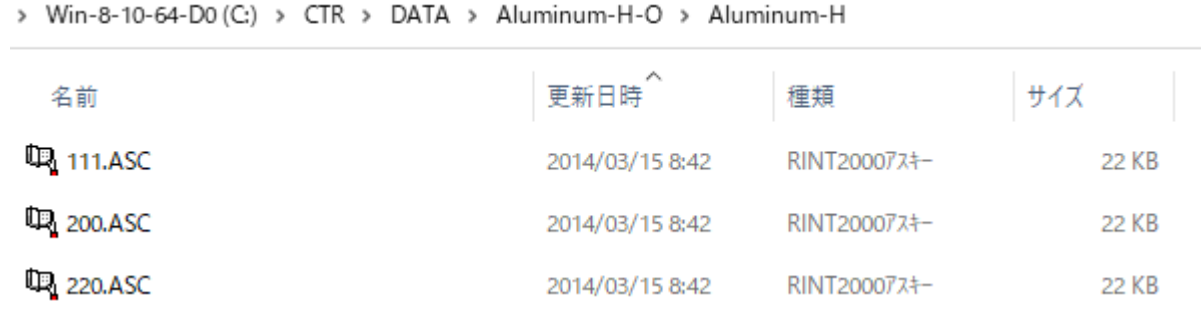

- 2.1defocus
	- > Win-8-10-64-D0 (C:) > CTR > DATA > Aluminum-H-O > Al\_random > defocus

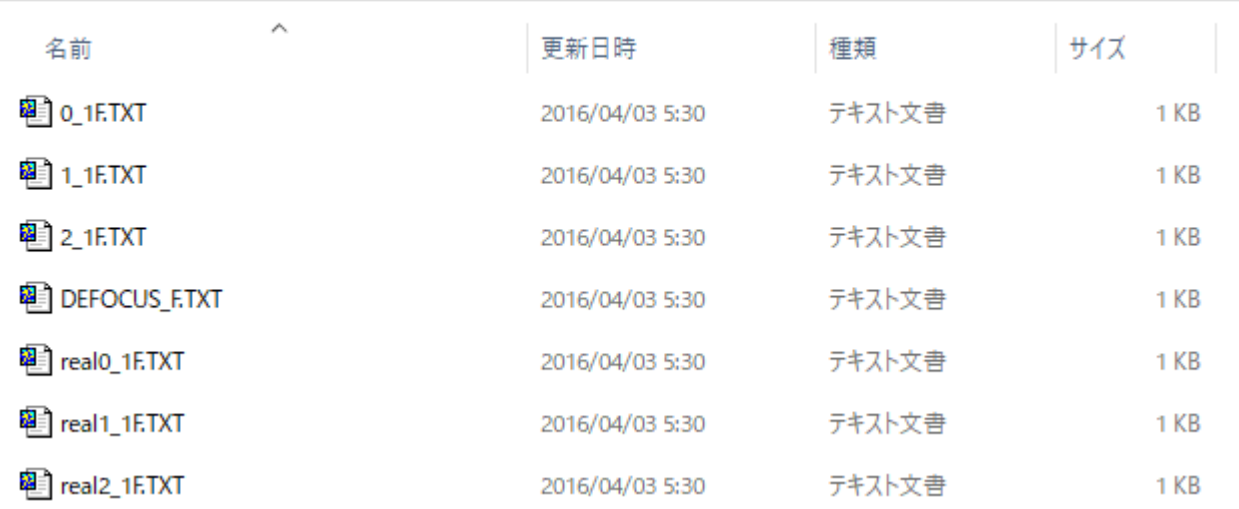

## 2.2Vector入力データ

> Win-8-10-64-D0 (C:) > CTR > DATA > PF-100-connection > ASC

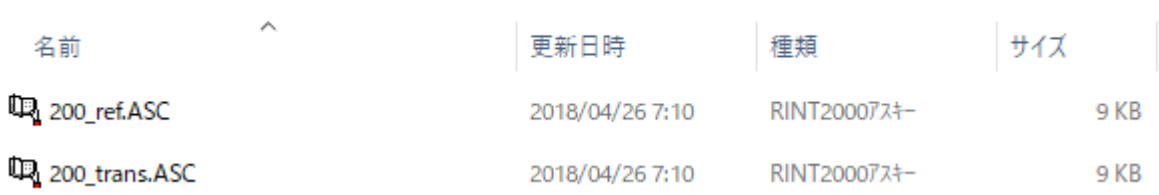

# 3.アルミニウム極点処理

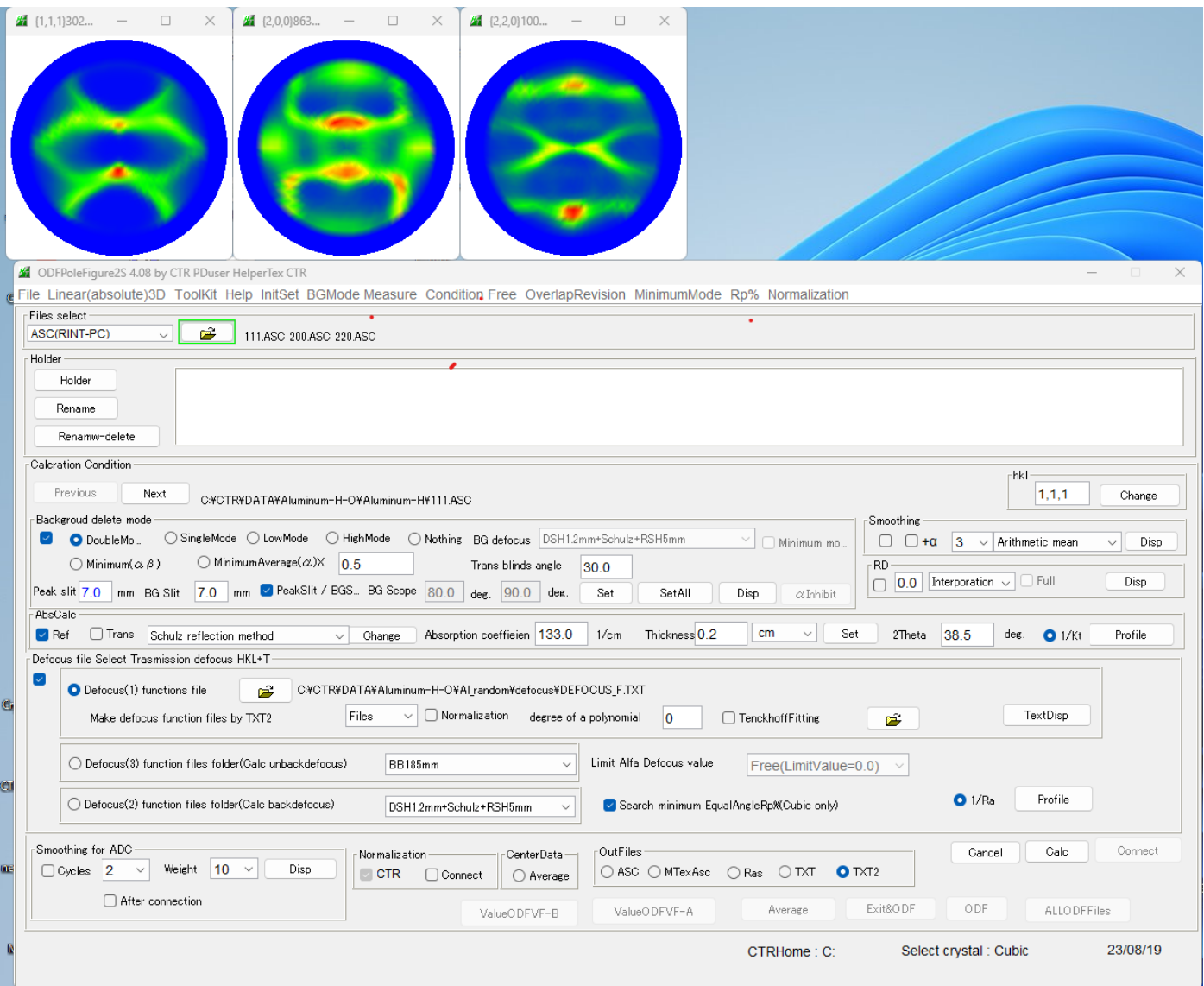

## 処理結果

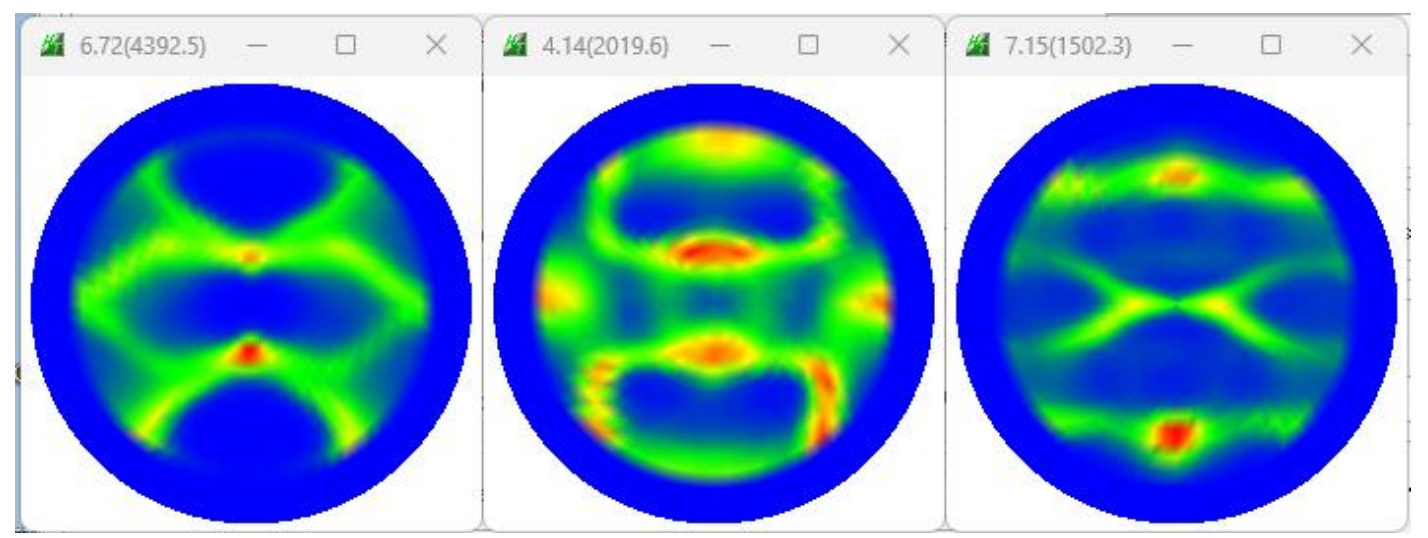

## 3.1 評価

#### ValueODFVF-B

![](_page_4_Figure_2.jpeg)

#### ValueODFVF-A

![](_page_4_Figure_4.jpeg)

最適化Rp%を行っても同一結果

#### 4.各種 ODF 向けデータ作成

![](_page_5_Picture_47.jpeg)

C:¥CTR¥DATA¥Aluminum-H-O¥Aluminum-H¥111.ASC C:¥CTR¥DATA¥Aluminum-H-O¥Aluminum-H¥111 chUB00D1S 2.TXT C:¥CTR¥DATA¥Aluminum-H-O¥Aluminum-H¥200.ASC C:¥CTR¥DATA¥Aluminum-H-O¥Aluminum-H¥200 chUB00D1S 2.TXT C:¥CTR¥DATA¥Aluminum-H-O¥Aluminum-H¥220.ASC C:¥CTR¥DATA¥Aluminum-H-O¥Aluminum-H¥220\_chUB00D1S\_2.TXT C:¥CTR¥DATA¥Aluminum-H-O¥Aluminum-H¥LaboTex¥CCW¥labotexCCW.epf C:¥CTR¥DATA¥Aluminum-H-O¥Aluminum-H¥MTEX¥111 R.ASC C:¥CTR¥DATA¥Aluminum-H-O¥Aluminum-H¥MTEX¥200R.ASC C:¥CTR¥DATA¥Aluminum-H-O¥Aluminum-H¥MTEX¥220R.ASC C:¥CTR¥DATA¥Aluminum-H-O¥Aluminum-H¥newODF¥111R.ASC C:¥CTR¥DATA¥Aluminum-H-O¥Aluminum-H¥newODF¥200R.ASC C:¥CTR¥DATA¥Aluminum-H-O¥Aluminum-H¥hewODE¥220R.ASC C:¥CTR¥DATA¥Aluminum-H-O¥Aluminum-H¥StandardODF¥|11\_chUB00D1S\_2StdODF.TXT C:¥CTR¥DATA¥Aluminum-H-O¥Aluminum-H¥StandardODF¥200\_chUB00D1S\_2StdODF.TXT C:¥CTR¥DATA¥Aluminum-H-O¥Aluminum-H¥StandardODF¥220\_chUB00D1S\_2StdODF.TXT C:¥CTR¥DATA¥Aluminum-H-O¥Aluminum-H¥TexTools¥textools111\_0.pol C:¥CTR¥DATA¥Aluminum-H-O¥Aluminum-H¥TexTools¥textools200\_1.pol C:¥CTR¥DATA¥Aluminum-H-O¥Aluminum-H¥TexTools¥textools220\_2.pol

## 5.LaboTexによる解析

![](_page_6_Picture_40.jpeg)

計算された ODF 図 CDF 図 ODF 図 E x p o r t

![](_page_6_Figure_4.jpeg)

6.TexToolsによる解析  $b.00\sqrt{ }$  $1 +$  $0 +$  $2\sqrt{ }$ 15  $15+$  $0.42981$  $0.0100$  $0.01$ 

![](_page_7_Figure_1.jpeg)

### Exportした ODF 図

![](_page_7_Figure_3.jpeg)

![](_page_8_Figure_1.jpeg)

Contour Levels: 1.0 2.0 3.0 4.0 5.0 6.0 7.0 8.0 9.0 10.0

## Export したODF図

![](_page_8_Figure_4.jpeg)

## 8.MTEXによる解析

![](_page_9_Picture_36.jpeg)

### 計算された ODF 図

![](_page_9_Picture_3.jpeg)

## ExportしたODF図を Triclinic->Orthorhombic

![](_page_9_Figure_5.jpeg)

#### 9.newODF

RP因子=17.50 ステータス: 十分な数の測定極点図から計算

![](_page_10_Figure_2.jpeg)

### ExportしたODF図

![](_page_10_Figure_4.jpeg)

#### 10.比較

 $\overline{\mathcal{A}}$ 

 ${101}$  <-1-21>

 $(113)<-3-32>$  $(225)<-5-54>$  $(4411)<-11-118$  $(011) < 5-22>$ 

 ${001}$ < $100$ 

 ${112} - 111$ 

 $(011}<100$  ${001}$  < 1-10>

 $-1$ 

![](_page_11_Picture_116.jpeg)

![](_page_11_Figure_2.jpeg)

 ${122}$  < 2-21>

Averagereal{hkl}<uvw>

 ${113}$ < $1-10$ 

 ${013}$ < $100$ 

 ${011}$  <2-55>  $(525)<sub>1-51</sub>$ 

 $(110)<1-11>$  ${111} - 1 - 12$   $(233) < 0.11$ 

 ${111} - 0 - 11$ 

 $(213)<-1-42>$  $(132) < 6 - 43$  ${114} - 1 - 72$  ${001} < 2 - 10$  $(012) < 100$ 

 ${112} - 10$ 

RANDOM

 $(100)$ <031>  $(4-1-1) < 1-48$  $(554) < -2 - 25$  $(232) < -3 - 26$ 

 $(362) < 8 - 53$